天玑3000

#### Legend PALM365

Microsoft Windows Windows NT Outlook ActiveSync Microsoft Microsoft Licensing, Inc. Microsoft Corporation  $OEM$ 

ActiveSync PC

n 当您和同事在路边行走时,如果您的电话响起,您的

Microsoft

n 当您今晚想和您的朋友一同进行晚餐或看电影时,您 PC The PC

 $\overline{C}$ 

 $\overline{\phantom{a}}$ 

Microsoft ActiveSync

n 日程表提醒 注意要赶上下午的这班公车时 您可

 $CD$ 

**Microsoft** 

ActiveSync

PC Microsoft ActiveSync

PC and the PC set of the Second Second Second Second Second Second Second Second Second Second Second Second Second Second Second Second Second Second Second Second Second Second Second Second Second Second Second Second S

**ActiveSync** CD

**Microsoft** 

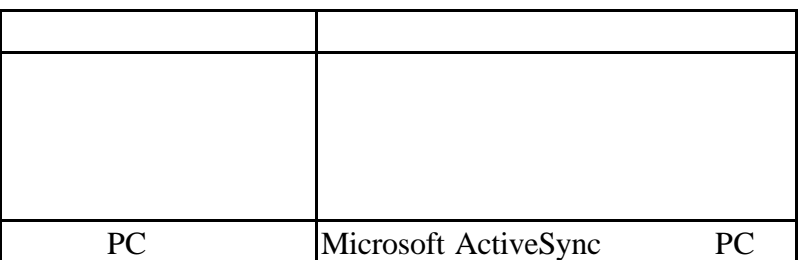

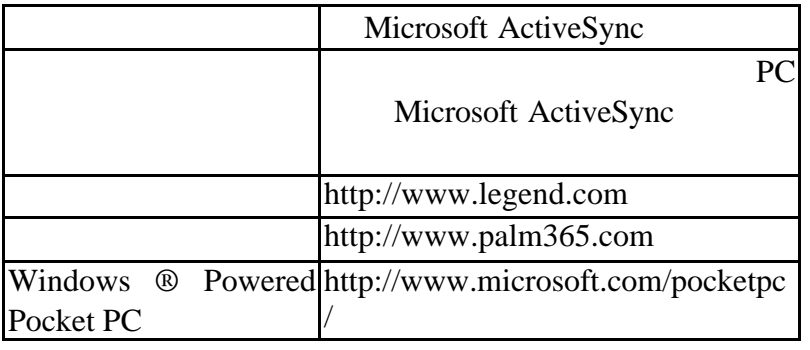

#### **Microsoft**

# ActiveSync

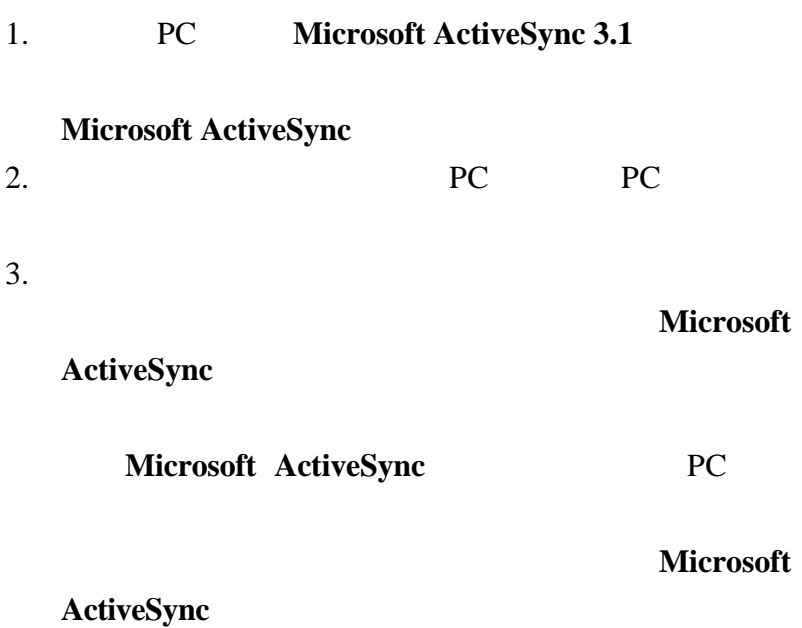

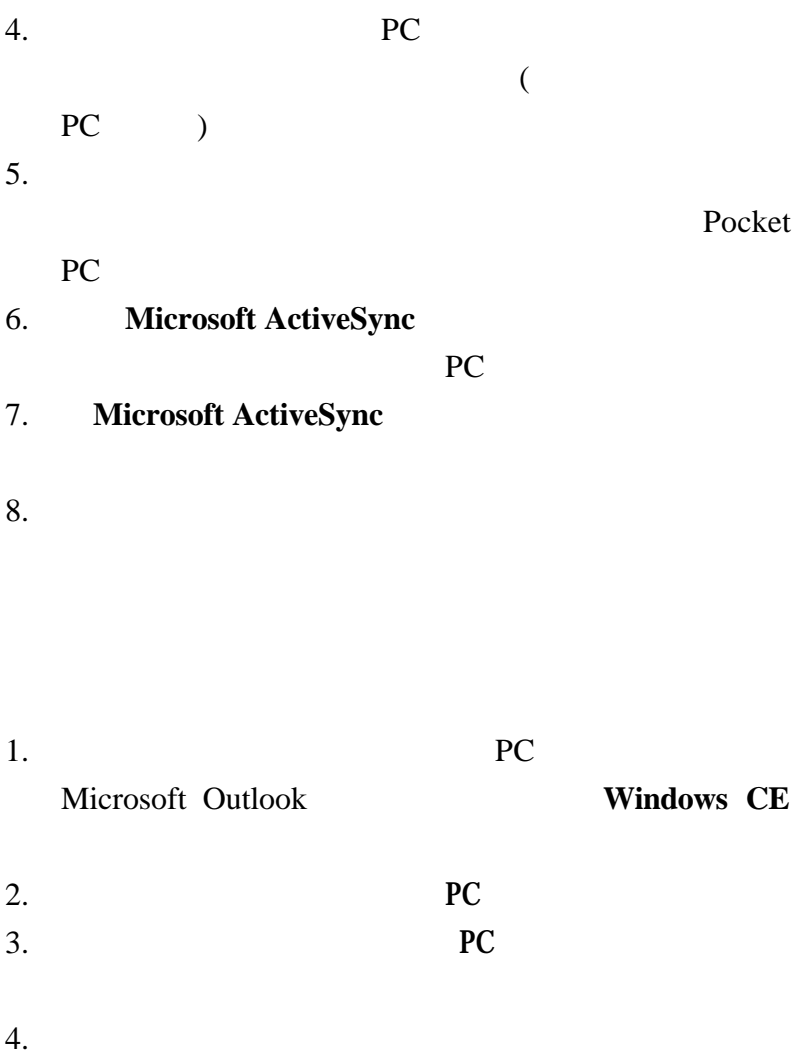

钮开始传送。而现在每次传输时,您都必须从您的PC

6. PC Outlook 7. PC Dutlook **Windows CE**  $8.$  $9.$ 

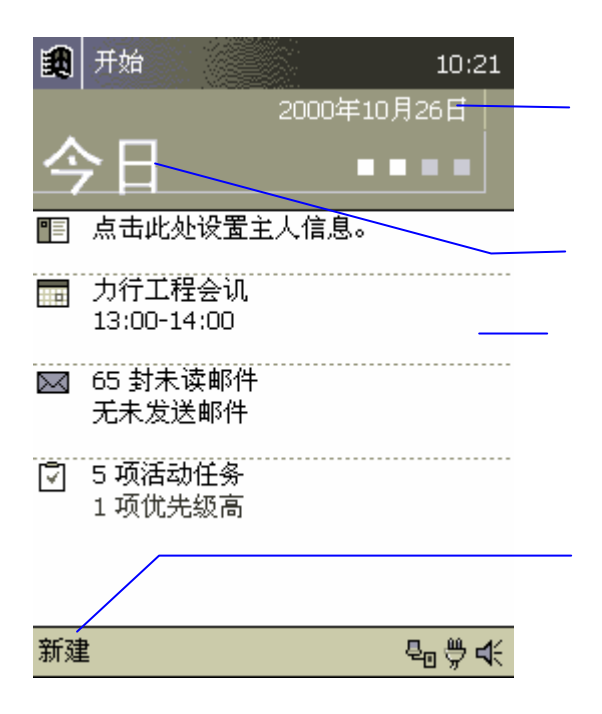

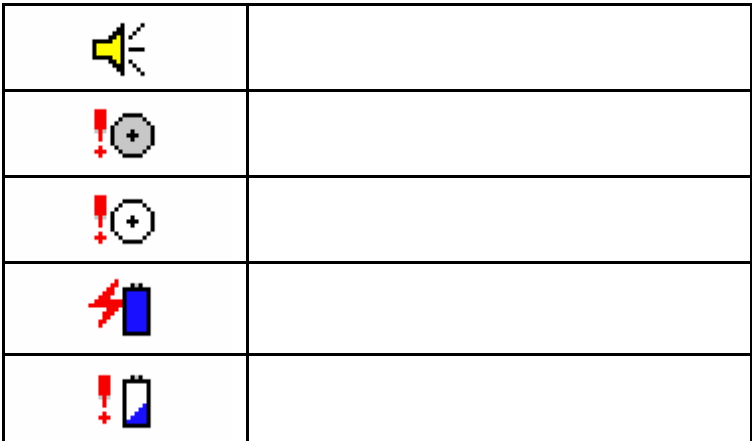

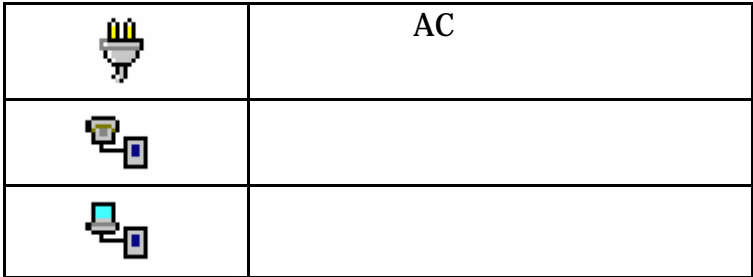

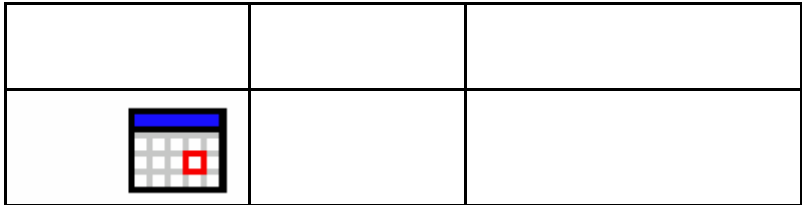

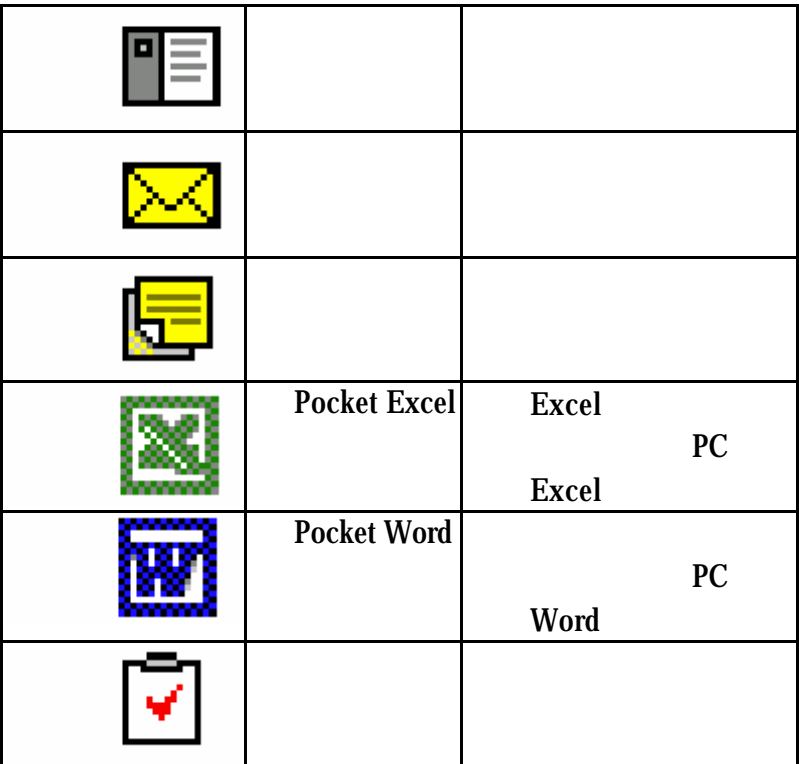

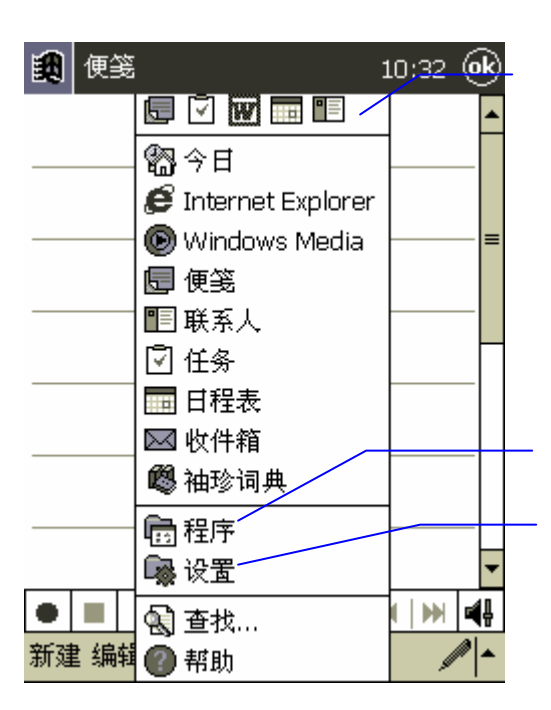

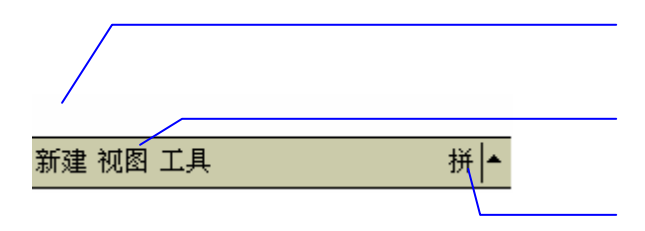

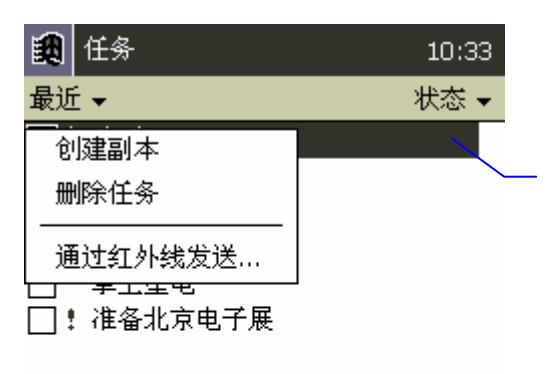

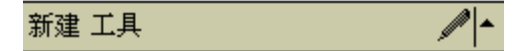

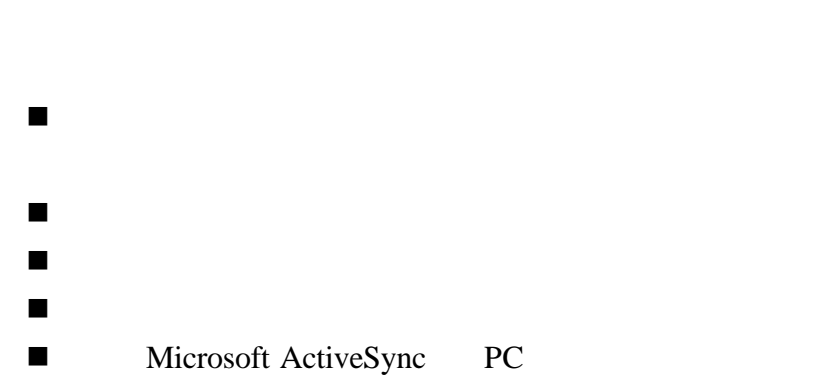

n 在画面中弹出一个信息提醒您。

n 用闪烁的灯光来提醒。

n 用声音来提醒您,您可以在内容中详细的写下附注。

#### **Microsoft ActiveSync**

Microsoft ActiveSync PC Microsoft ActiveSync

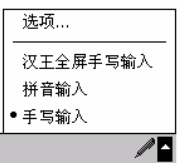

11.  $A'' \triangleq T$  $12.$ 

n 按照笔画顺序书写。

- 13.  $\blacksquare$
- $14.$

n 将文字书写在网格线中央不要穿过中间框线,写有交

 $15.$  $16.$  $17.$ 

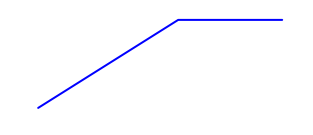

n 书写的文字尽量相近并且保持文字的缺口和段落正

n 带有连字符号的文字,及外来的文字都是使用特别的

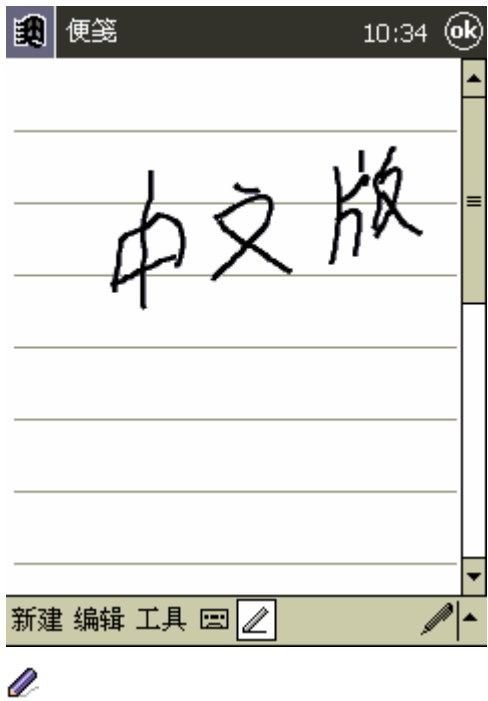

 $2.$ 

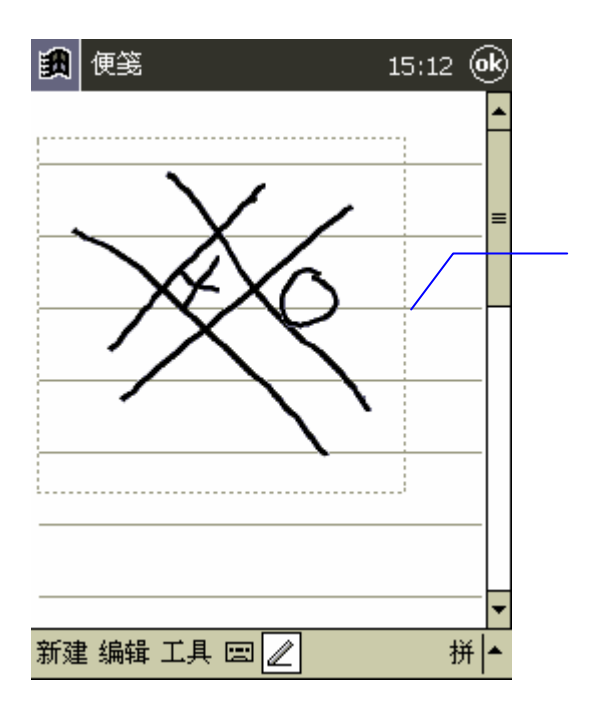

V

 $18.$ 

 $21.$ 

 $22.$ 

 $23.$ 

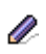

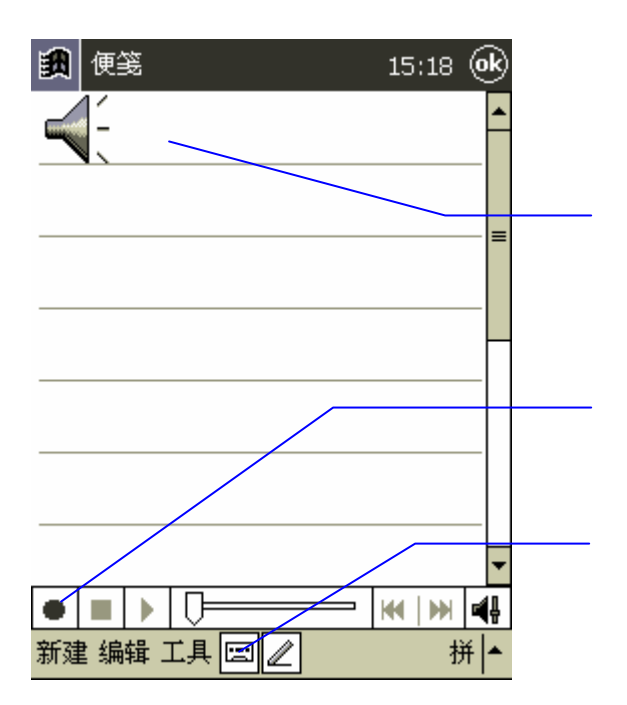

 $26.$ 

V

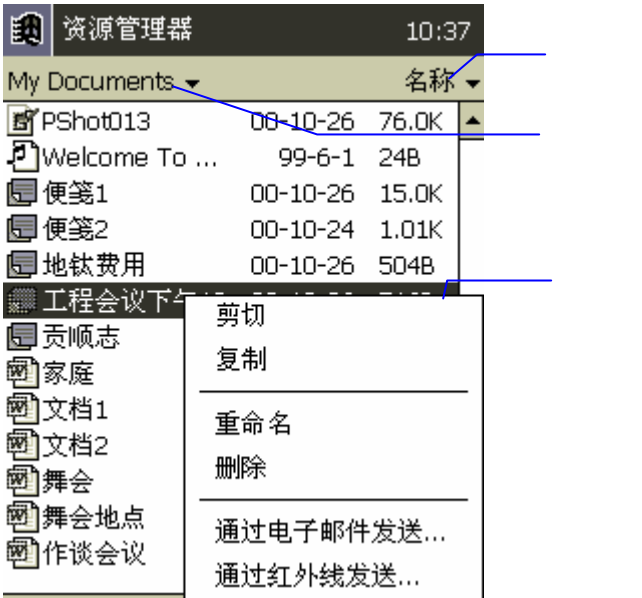

V

ROM Read Only Memory

您可以设置的高级选项有下列几种 :

RAM Random Access Memory Pocket PC

PC extensive property of the set of the set of the set of the set of the set of the set of the set of the set of the set of the set of the set of the set of the set of the set of the set of the set of the set of the set of

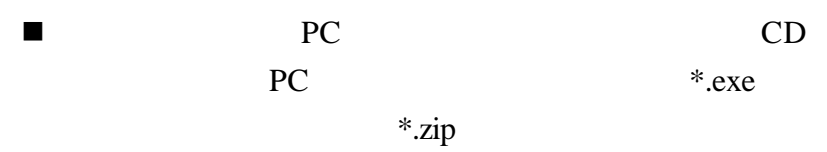

n 了解您的联想随身电脑的微处理器版本,并且也要知

Setup.exe

1. PC \*.exe

- 2. PC
- $3.$

n 利用菜单设置: 1.  $\blacksquare$  $2.$ V

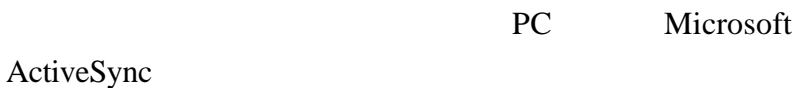

#### **My Documents**

 $1.$ 

#### 2. Windows

n 使用资源管理器:

- $3.$
- 

 $\mu$ 

## ■ PC Microsoft ActiveSync

1. Microsoft ActiveSync

 $\mathcal{U}$ 

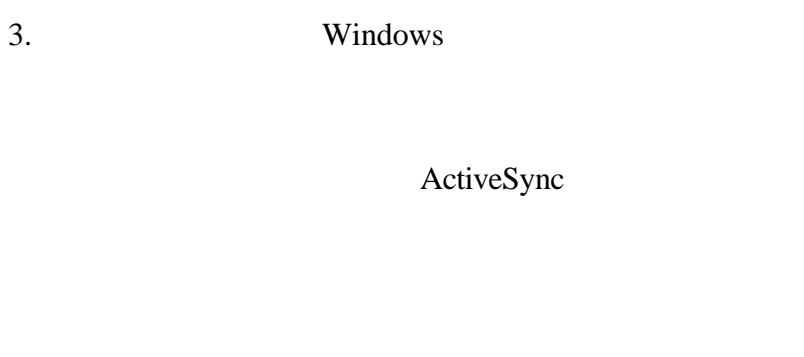

- $2.$ 
	- $3.$

# **Microsoft ActiveSync**

 $PC$ 

PC 200  $\pm$  200  $\pm$  200  $\pm$  200  $\pm$  200  $\pm$  200  $\pm$  200  $\pm$  200  $\pm$  200  $\pm$ 

PC **PC** 

Microsoft ActiveSync

PC **PC** 

extending provided by PC, and the PC, and the PC, and the PC, and the PC, and the PC, and the PC, and the PC, and the PC, and the PC, and the PC, and the PC, and the PC, and the PC, and the PC, and the PC, and the PC, and

ActiveSync

## **Microsoft Windows** end and  $\mathbf{PIM}$

# ActiveSync Outlook Outlook **According to According the Second According to According the According to According the According to According the According to According the According to According the According to According the According to Acco** Office Word-Excel ActiveSync PC PC ActiveSync

PC 3. Although extending the state of the state of the state of the state of the state of the state of the state of the state of the state of the state of the state of the state of the state of the state of the state of th

Microsoft Outlook Microsoft Schedule+ Microsoft Exchange Pocket Outlook  $PC$ 

设备上的精简格式才能和 PC 互换使用

# PC Microsoft Word Microsoft Excel Ú ActiveSync Microsoft ActiveSync Microsoft ActiveSync Microsoft ActiveSync n 备份以及恢复联想随身电脑的资料。  $\blacksquare$ n 选择传输的同步模式,比如当您的联想随身电脑接上  $\overline{UBB}$ PC extended by the contract of the contract of the contract of the contract of the contract of the contract of the contract of the contract of the contract of the contract of the contract of the contract of the contract of

n 选择任何一个资料的类型来同步,以及控制多少资料

Microsoft ActiveSync Microsoft ActiveSync **PC** Microsoft ActiveSync

### **Microsoft Pocket Outlook**

Microsoft Pocket Outlook ®

Microsoft Outlook Microsoft Schedule+ Microsoft Exchange Microsoft ActiveSync PC Microsoft ActiveSync

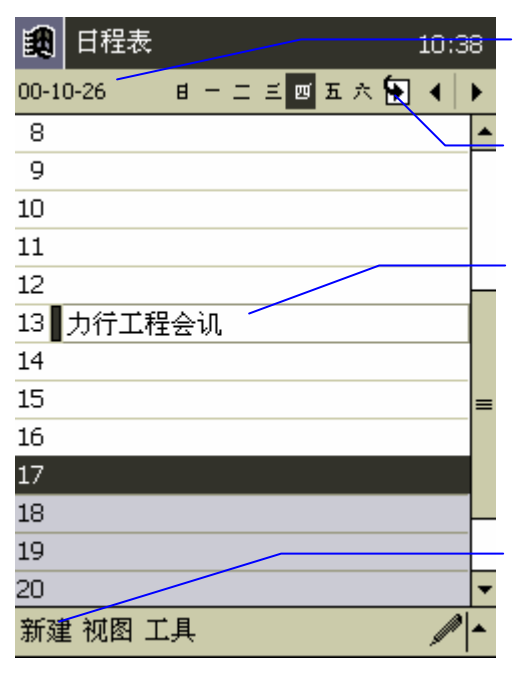

#### U

 $27.$ 

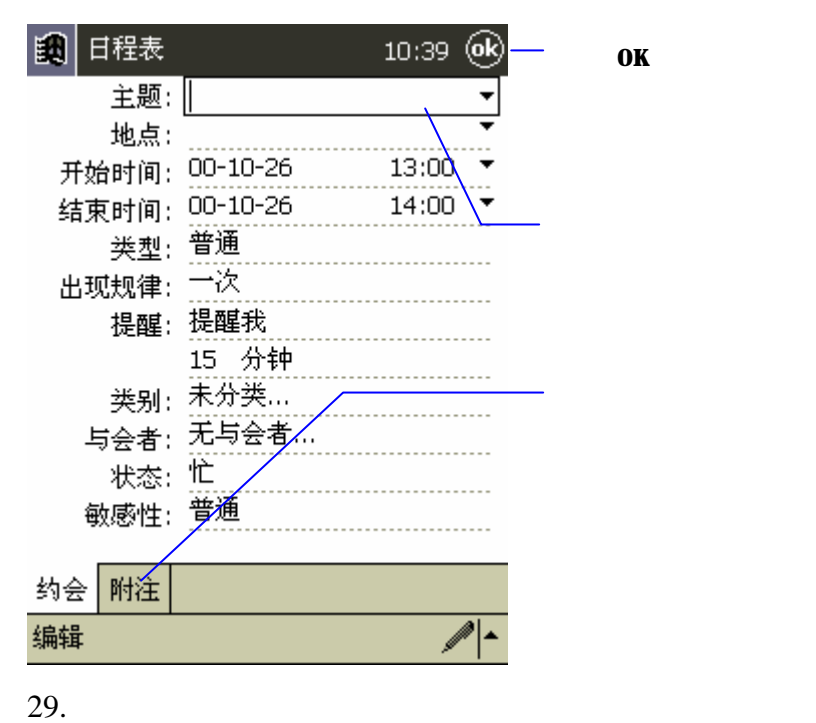

 $31.$ 

 $32.$ 

33. 当您全部输入完的时候,点选**OK**回到日程表的主画

 $\overline{u}$ 

 $\overline{u}$ 

V

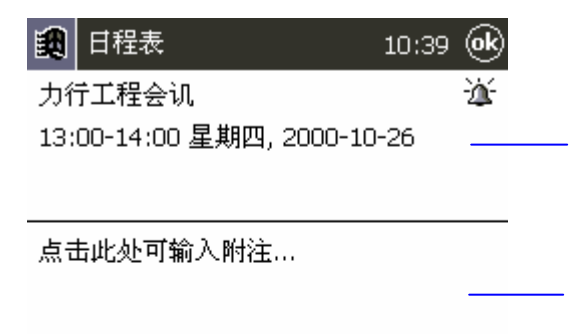

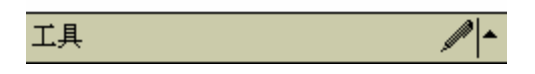

Outlook Pocket Outlook Schedule+

# $Microsoft$  ActiveSync ActiveSync

34.  $35.$  $36.$ 

> Infrared (IR) Windows powered Pocket PC

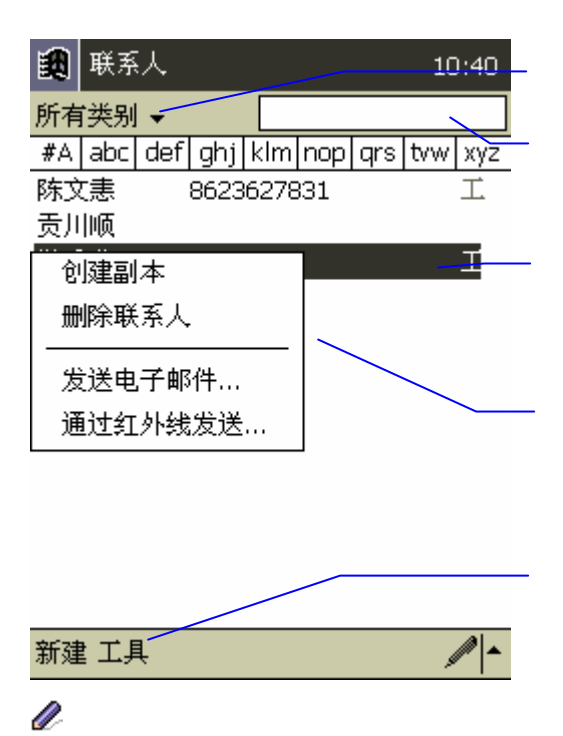

37.

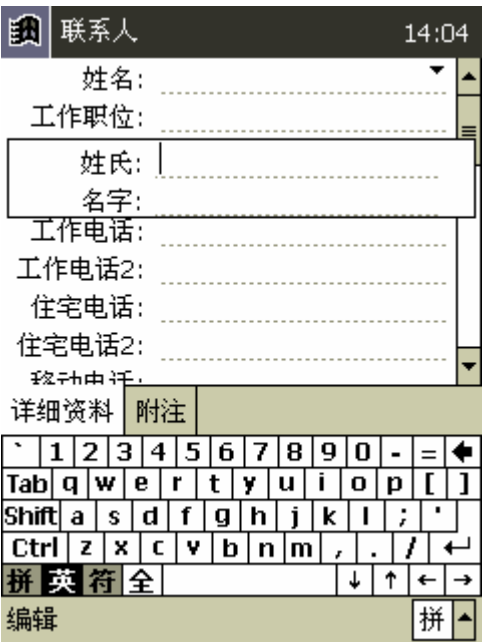

 $39.$ 

 $40.$ 

 $41.$ 

 $42.$  **OK** 

 $\mu$  is a contract of the set of the set of the set of the set of the set of the set of the set of the set of the set of the set of the set of the set of the set of the set of the set of the set of the set of the set of t

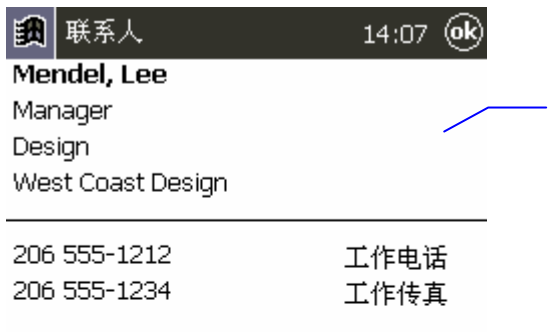

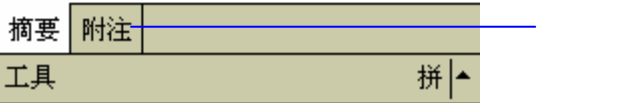
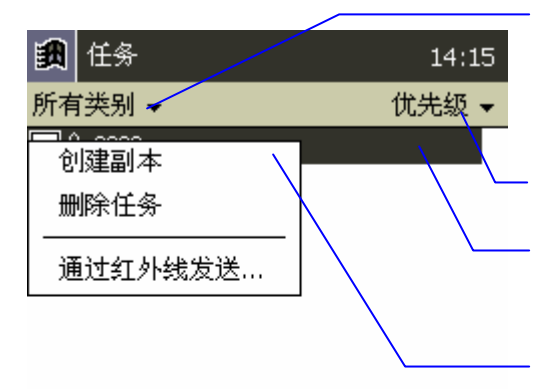

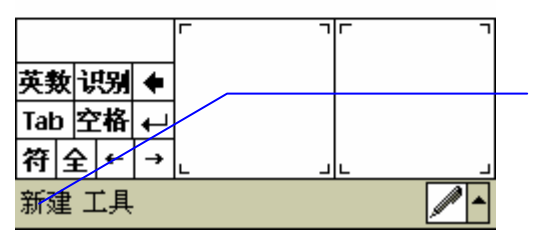

U

 $1.$ 

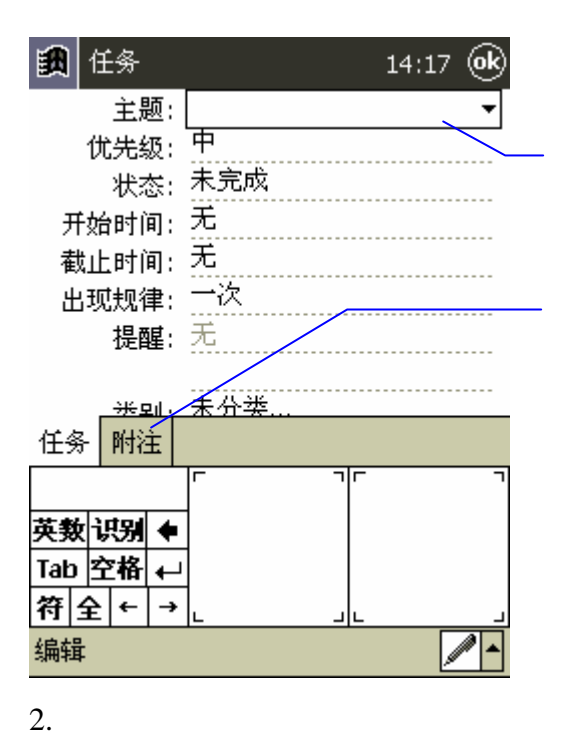

 $3.$ 

 $4.$ 

 $5.$ 

" experimental experimental experimental experimental experimental experimental experimental experimental experimental experimental experimental experimental experimental experimental experimental experimental experimental 6. 当您全部输入完的时候,点选**OK**回到日程表的主画

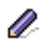

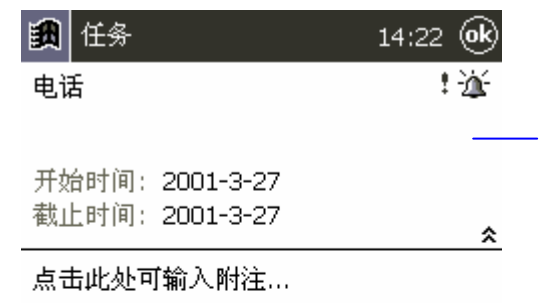

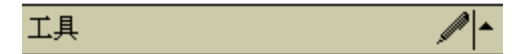

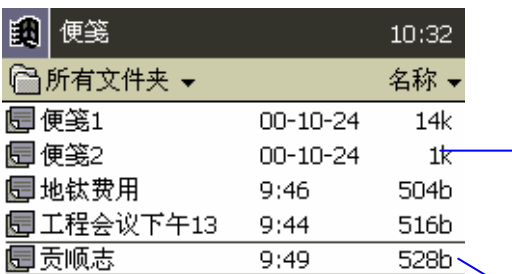

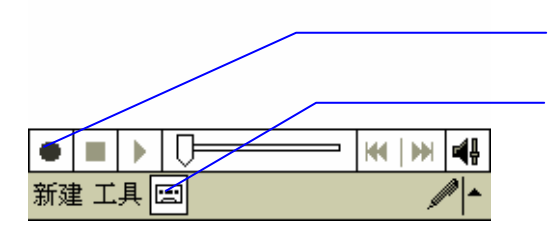

43.  $44.$ 

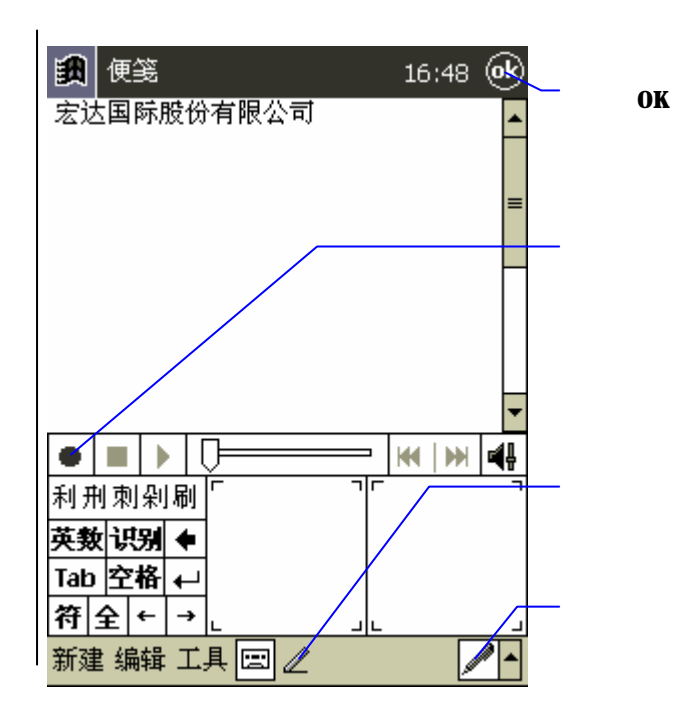

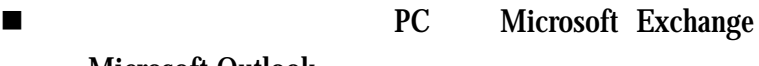

n 利用直接连接到电子邮件服务器进行发送以及接收

Microsoft Outlook

 $ISP$ 

Microsoft ActiveSync PC Microsoft ActiveSync

■ PC Exchange Outlook

一次进行同步的时间。<br>中C n 电子邮件在您的联想随身电脑发件箱中时,将会传输

Exchange Outlook

Ñ. PC PC

PC extensive problems are set of the set of the set of the set of the set of the set of the set of the set of the set of the set of the set of the set of the set of the set of the set of the set of the set of the set of th

在进行直接连接时,您需要设置您的拨号网络连接到ISP

PC and the property of the set of the set of the set of the set of the set of the set of the set of the set of the set of the set of the set of the set of the set of the set of the set of the set of the set of the set of t

" Send"

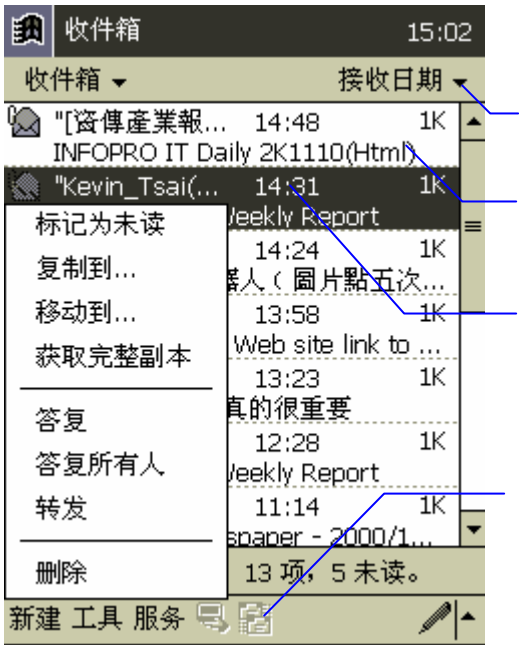

当您连接到您的电子邮件服务器或是从您的PC中同步

**PC** 

# ■ Microsoft ActiveSync

 $PC$ 

Microsoft ActiveSync

n 更改联想随身电脑在收件 中直接连接到电子邮件

45.  $46.$ 

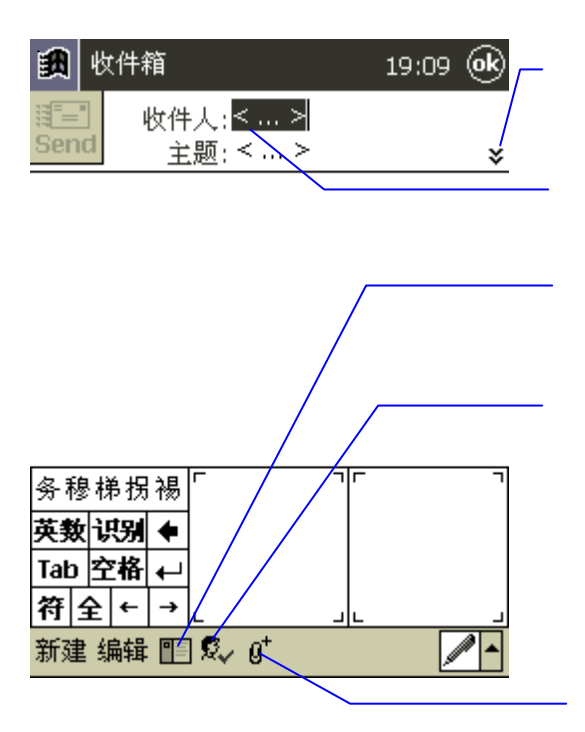

47.

48. SEND

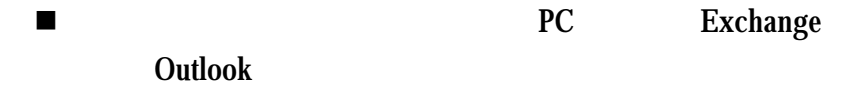

n 选择适当的网络服务,在服务菜单中点选连接按钮,

### IMAP4

的邮件,在弹出的弹出式菜单上点选复制到**…**或是移动

————————————————————

# ActiveSync

 $PC$ 

会从联想随身电脑的收件 消失,同时也会删除在PC

POP3 IMAP4

## ■ POP3 Microsoft ActiveSync  $\blacksquare$  IMAP4

 $\alpha$  and  $\alpha$  is the set of the set of the set of the set of the set of the set of the set of the set of the set of the set of the set of the set of the set of the set of the set of the set of the set of the set of the set

不论是从联想随身电脑或是PC等等,在任何时间只要当

Microsoft Pocket Word Microsoft Pocket Excel Windows Media Player Pocket PC

## **Pocket Word**

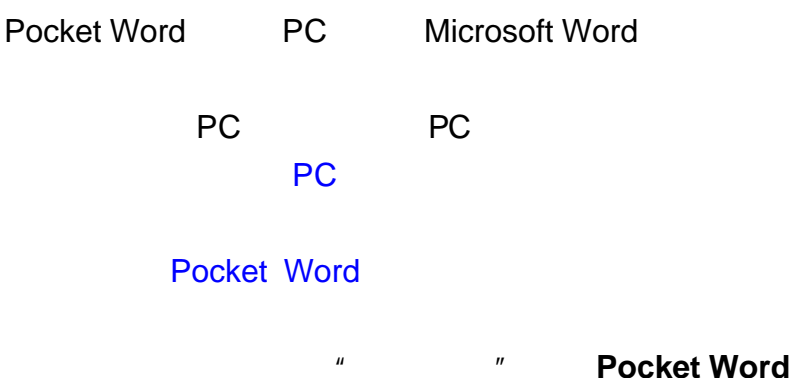

### Pocket Word .psw Rich

Text Format .rtf **Text** .txt Pocket Word

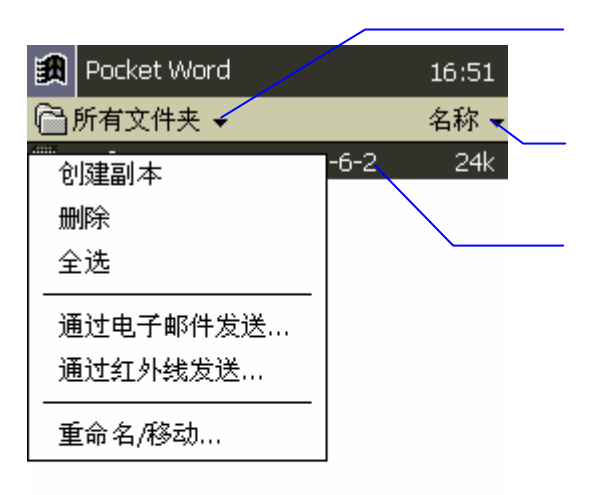

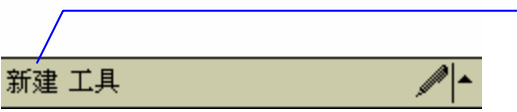

Pocket Word

 $\overline{a}$ , and  $\overline{a}$  are contributed in the contribution of  $\overline{a}$ 

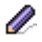

### Word $\blacksquare$

#### 要变动的文字,您可以在编辑Word文件时使用您的笔来

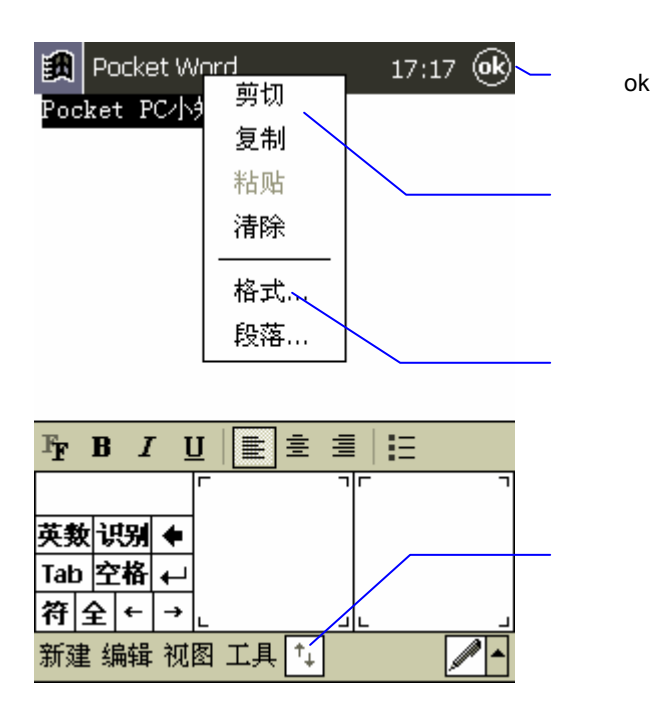

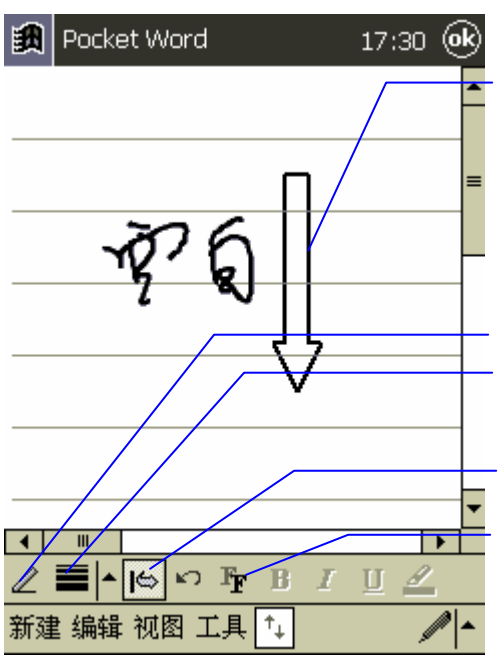

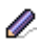

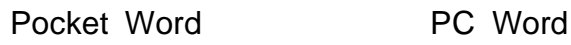

, the contract of the PC state  $PC$ 

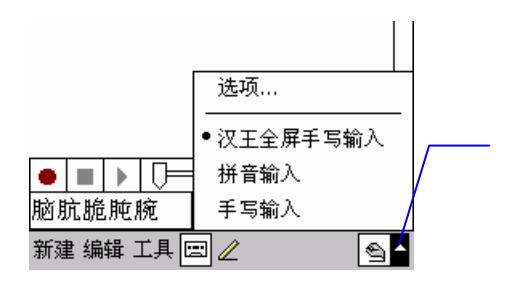

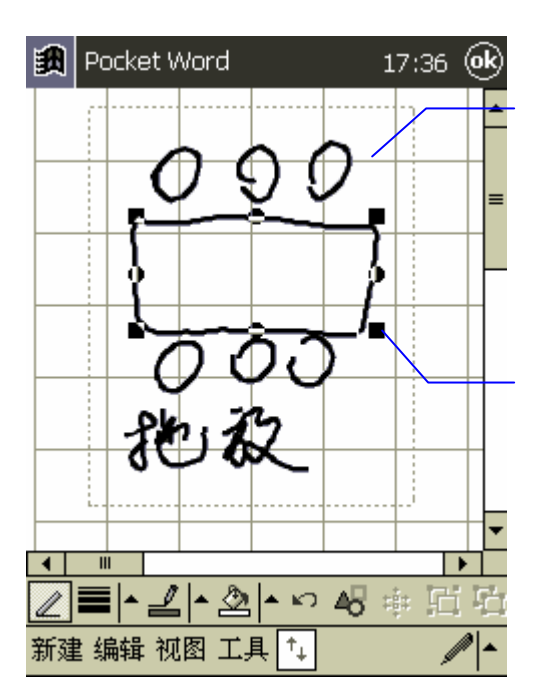

**Kave The System and America** and America and America and America and America and America and America and America and America and America and America and America and America and America and America and America and America

Pocket Word

# **Pocket Excel**

Pocket Excel PC Microsoft Excel

在您的联想随身电脑中新增一个工作表,或者是从PC

 $\overline{P}$ 

Pocket Excel

### **Pocket Excel**

Pocket Excel

Pocket Excel .pxl Excel

.xls Pocket Excel

Pocket Excel

Pocket Excel

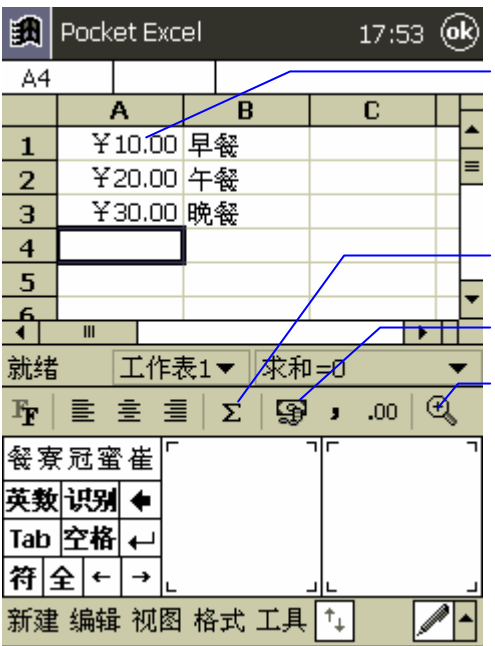

V

# **Pocket Excel**

Pocket Excel

n 用全屏幕的方式来查看工作表可以查看较大的范围,

Pocket Excel

n 显示或隐藏窗口组件 您可以点选视图以及点选您想

n 在工作表中冻结表格 当您想要冻结画面时,首先选

n 拆分画面 将窗口拆分后可以在一个较大的工作表中

n 显示或隐藏列或栏 要隐藏列或栏时,选择您想要隐

# **Windows Media Player**

Windows Media Player Windows Media Player **Windows Media**

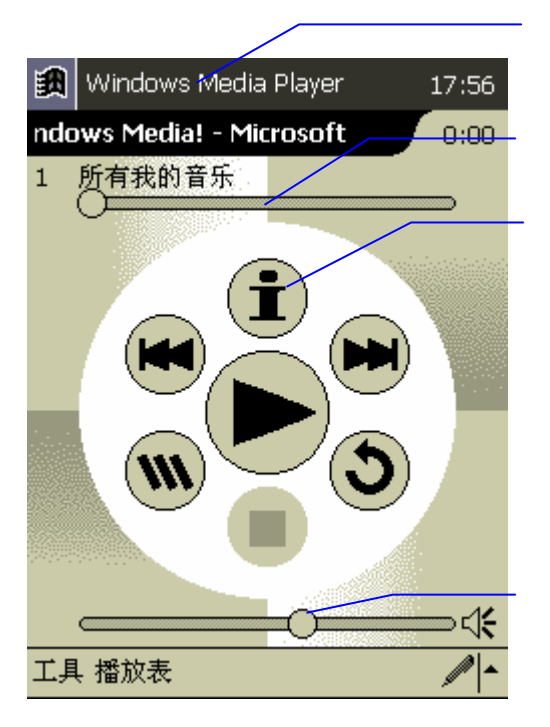

# **Windows Media Manage**

PC Pocket PC Windows Media Manage Windows Media

 $\mathsf{P}\mathsf{C}$ 

Windows Media Player

 $\mathsf{ASF}$ 

Advanced Streaming Format VMMA Windows Media Audio MP3 MPEG Audio Layer 3 WAV waveform

# Windows Media Player 人物的音乐文件。<br>PC

Windows Media Player

 $\blacksquare$ 

Windows Media Manage

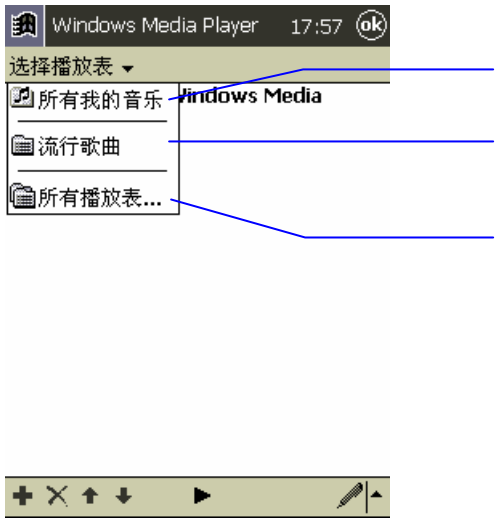

Windows Media Player

CF(Compact Flash)

料。使用快插卡备份资料时,您要将CF储存卡插入扩展

Ú.

**Microsoft Windows CE** 

CF Compact Flash

### 16MB 32MB

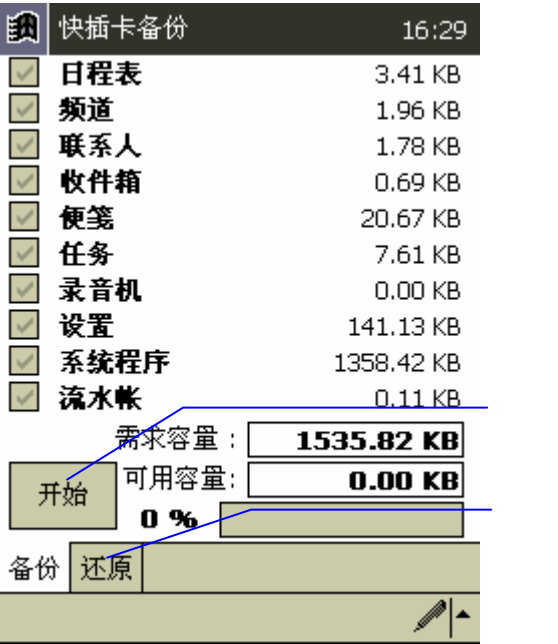

n 定义桌面应用程序。

n 执行管理员。

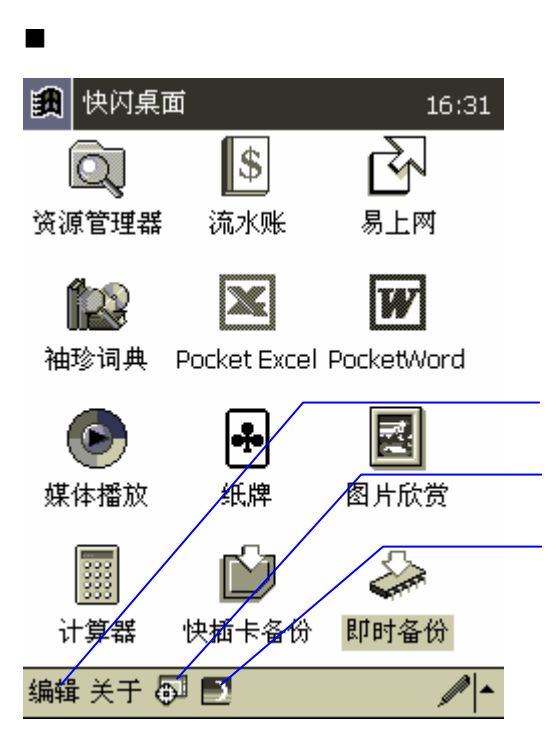

 $\overline{a}$  $($ 

**1.**编辑

**2.**执行管理员

**3.**省电模式

 $(ISP)$ 

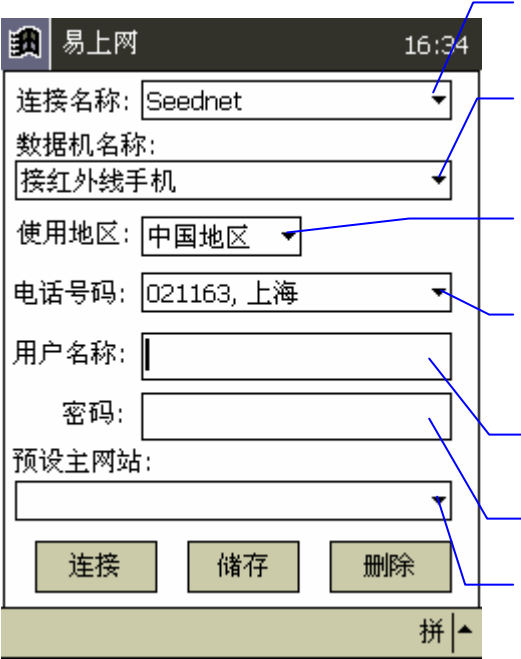

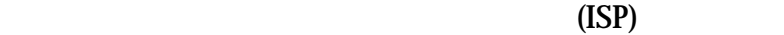

### Pocket IE

#### PC Next  $P$ <sub>c</sub>

## V

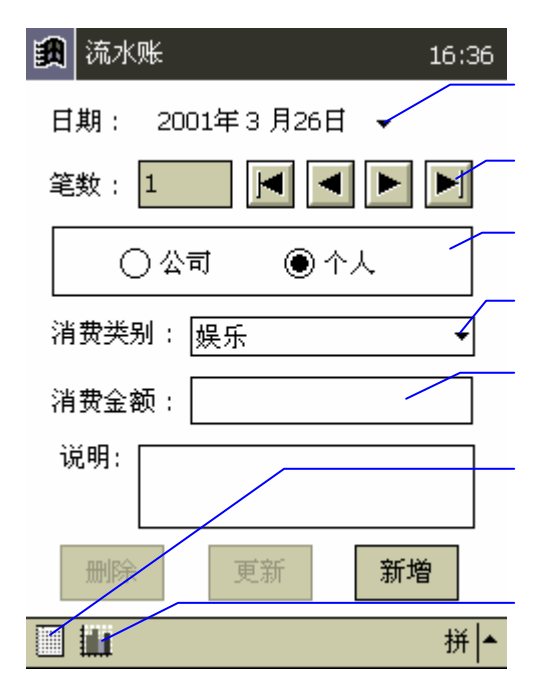

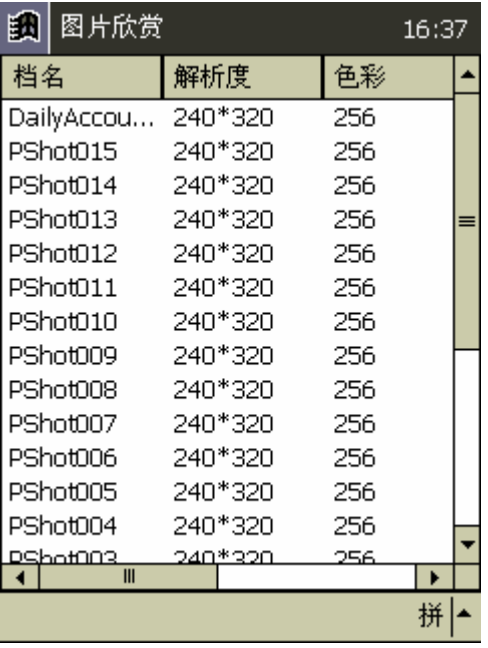

# 第六章 **Pocket Internet**

# **Explorer**

Pocket Internet Explorer

 $n =$ 

PC Internet Explorer

 $\blacksquare$ 

Pocket Internet Explorer **Internet Explorer** 

PC Internet Explorer5.0 ActiveSync **Department PC** Internet Explorer PC

 $\overline{P}$ PC

### Pocket Internet Explorer

 $\mathbb{R}^n$  , we are the internal probability of  $\mathbb{R}^n$ 

### **Microsoft ActiveSync**

PC Microsoft Internet Explorer 5

## ISP PC Internet Explorer 5 plug-in

- 49. PC Microsoft ActiveSync
- $50.$
- $51.$
- 52. **Internet Explorer**

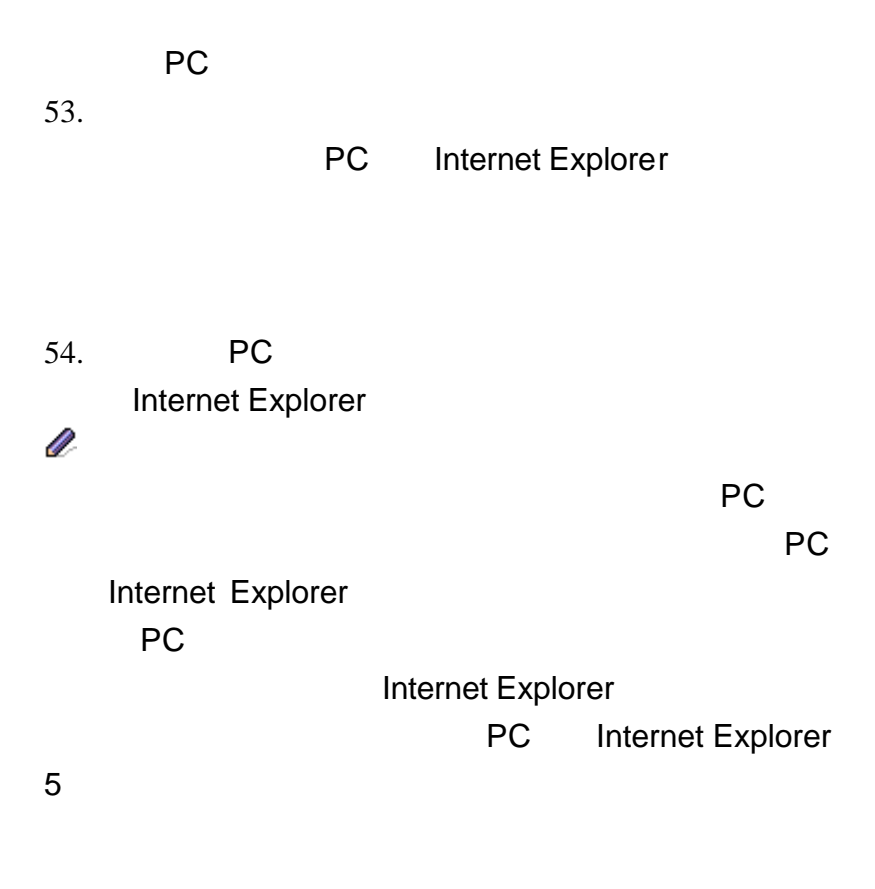

Microsoft ActiveSync

Microsoft ActiveSync

PC Internet Explorer

 $PC$ Internet Explorer 4.0 中,移动频道会利用PC和联想随身电脑同步的动作中下

## Windows CE http://www.microsoft.com/windowsce/channels

PC中,这个移动频道将会在下次进行时传输到。

PC Microsoft ActiveSync

## **Pocket Internet Explorer**

Pocket Internet Explorer

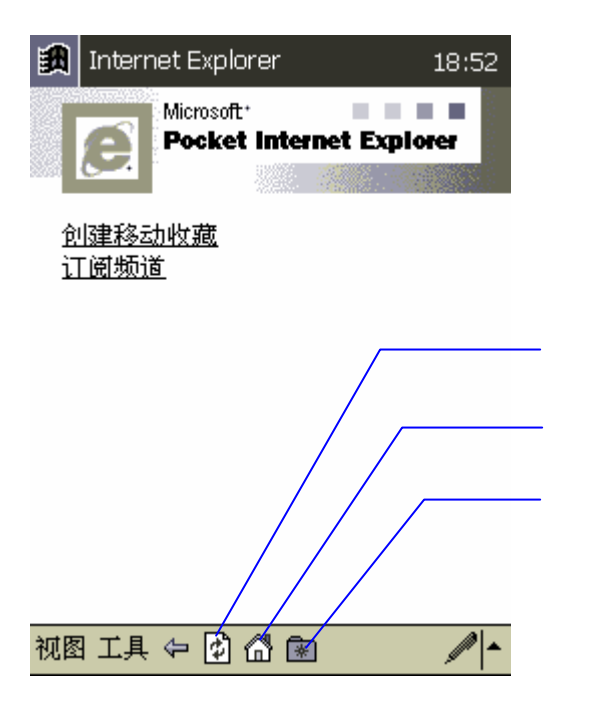

**/**重新整理按钮

 $1.$
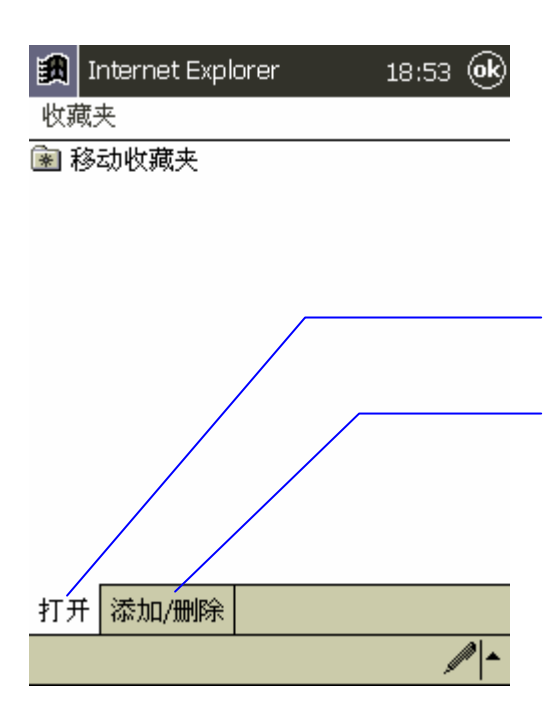

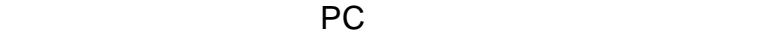

 $PC$ 

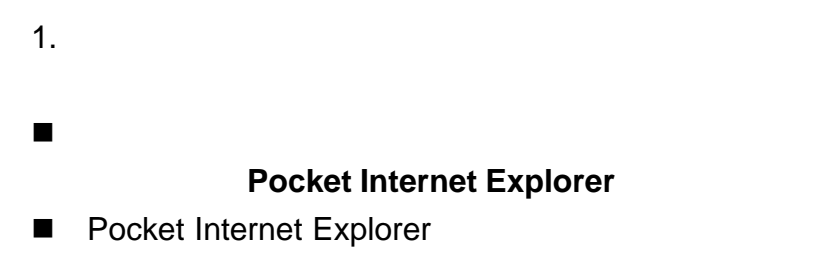

# V

### Pocket Internet

# Explorer

- $2.$
- n 点选收藏按钮以及点选您想要显示的收藏夹。
- n 点选查看以及地址行,地址行会出现在画面的上方,
- $3.$

Windows Powered Pocket PC PC Pocket PC  $\text{USB}$ PC and the PC 也可以在办公室中使用远程连接 PC  $\blacksquare$ Pocket Internet Explorer  $ISP$   $"$  ISP" n 在您的办公室中连接到局域网络。您可以使用收件箱 Pocket Internet Explorer  $\mu$  and  $\mu$  $\blacksquare$  PC Pocket Outlook

## PC Microsoft ActiveSync

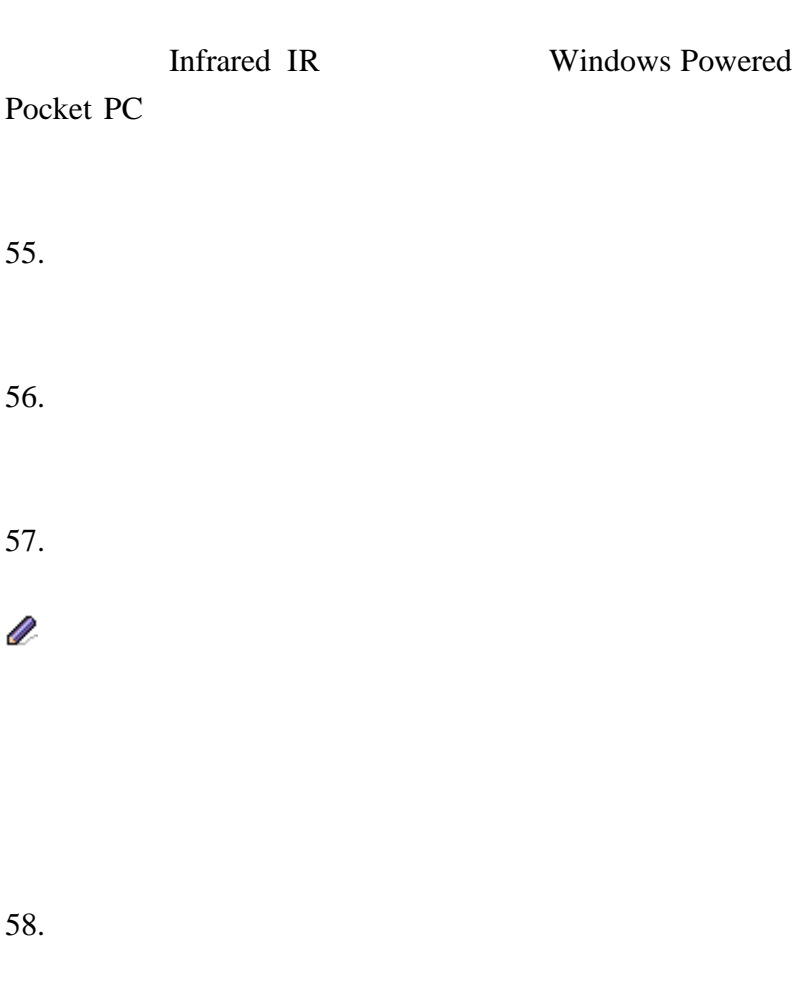

Pocket

#### Internet Explorer

 $60.$ 

TCP/IP

如何新增调制解调器连接 **ISP**

#### MSN/username

 $61.$ 

NULL modem

 $62.$ 

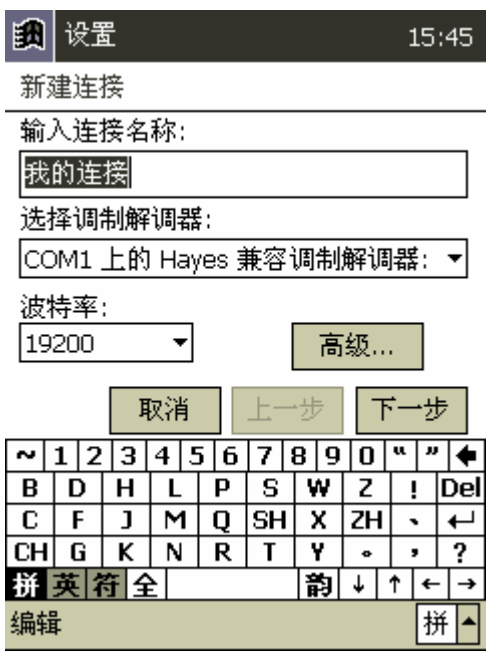

 $64.$  "

连接"

 $65.$ 

## **Hayes Compatible on COM1**

 $66.$ 

## TCP/IP

 $67.$  $68.$  $69.$ 

■ Pocket Internet Explorer<br>
■ Pocket Internet Explorer V

n 使用收件箱发送或接收电子邮件。在您可以收发电子

 $\mu$  and  $\mu$ 

 $\blacksquare$  RAS

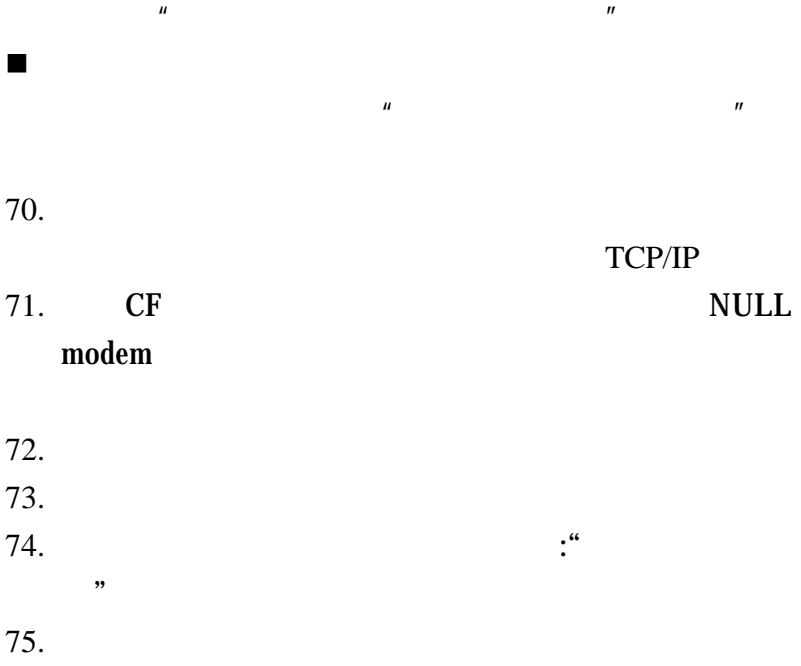

**Hayes Compatible on COM1** 

 $76.$ 

#### **TCP/IP**

输入完毕后点选**OK**并且选择下一步

 $77.$ 

 $78.$ 

# $\mu$  and  $\mu$ ■ Pocket Internet Explorer proxy proxy Pocket Internet Explorer  $n_{\text{eq}}$ Microsoft ActiveSync

n 使用收件箱发送或接收电子邮件。在您可以收发电子

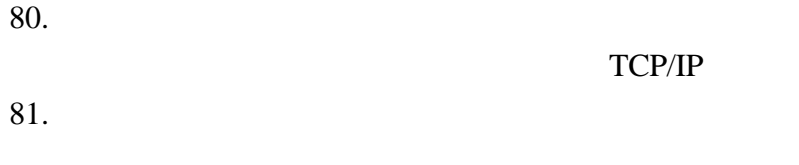

 $82.$ 

**DHCP** 

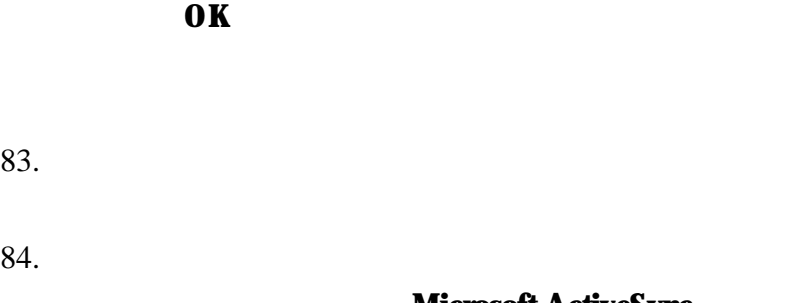

#### **Microsoft ActiveSync**

 $\overline{P}$ C

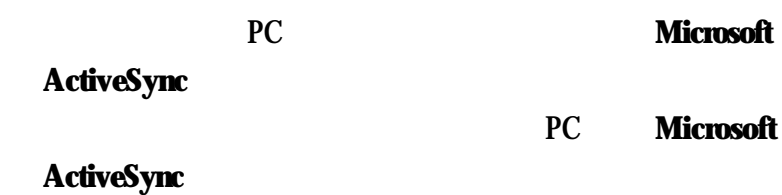

 $85.$ 

**Pocket Internet Explorer** 

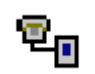

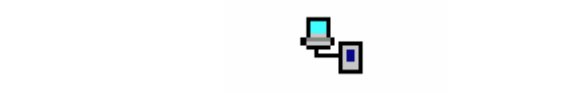

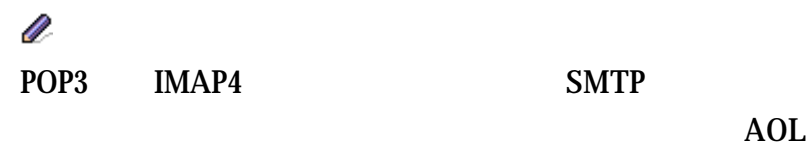

 $MSN$  ™

### 13 收件箱

 $15:50$ 

٠

服务名称

服务类型:

POP3 Mail

IMAP4 Mail

POP3 Mail

POP3 Mail

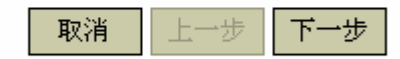

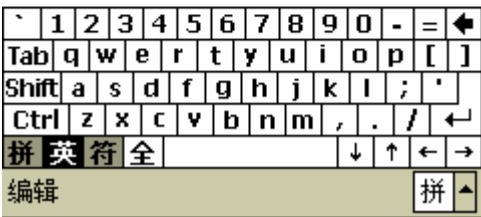

#### 87. POP3 IMAP4

# ■ PC Microsoft ActiveSync **Microsoft ActiveSync**

n  $n$   $\alpha$ n 想要查看在联想随身电脑中的联机帮助文件,您可以

 $\alpha$ :

Microsoft ActiveSync

注意 *!* n 请避免在有闪电的天气下连接使用调制解调器或电 n 请避免在潮湿的地点连接使用调制解调器或电话机。 n 避免将调制解调器或电话机的传输线插入网卡  $(NIC)$ n 若要打开机器外壳或碰触机内零件,或接触无绝缘的

n  $($   $)$ 

 $2\text{~}3$ 

# V ActiveSync

#### **Microsoft**

## Microsoft ActiveSync

 $n =$   $\blacksquare$ 

 $\mu$  ,  $\mu$ 

 $\mu$  and  $\mu$ 

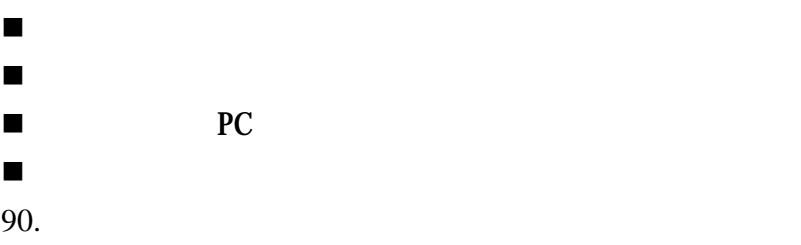

92.

 $\boldsymbol{n}$ 

 $R$ 

**My Documents** 

n 将资料移到储存卡中:点选程序文件夹以及资源管理

**My Documents** 

**My Documents** 

**Pocket Word** Pocket Excel

n 移动电子邮件的附件:在收件箱中,在储存装置的页

n 删除不必要的文件:点选程序文件夹以及资源管理

n 设置应用程序:例如,Pocket Word以及Pocket Excel

■ PC Pocket PC Pocket PC

#### **64KB**

■ Internet Explorer

Internet Explorer

- n 删除您不常使用的程序:在设置中的系统页面点选
- n 清除程序内存的详细方式描述在下面的步骤中,这个
	-
- n 停止您并没有使用的应用程序:在大部分的情况中,
- 
- 
- 
- 
- n 清除储存内存的详细方式描述在下面的步骤中,这个
	-
- n 重新复位您的联想随身电脑,详细的描述说明在附录
- -
- 
- 
- - - -

Pocket Word

Pocket Excel Pocket Internet Explorer

Pocket Outlook

 $\boldsymbol{u}$  and  $\boldsymbol{v}$ 

 $\mathbf u$  and  $\mathbf v$ 

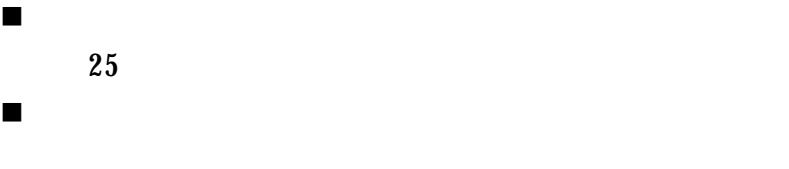

PC Microsoft ActiveSync

n 调整附件的灯光:有些形态的灯光会影响到红外线的

n 将您的联想随身电脑从底座上移开,如果您正在启动

 $\boldsymbol{u}$  and  $\boldsymbol{v}$ 

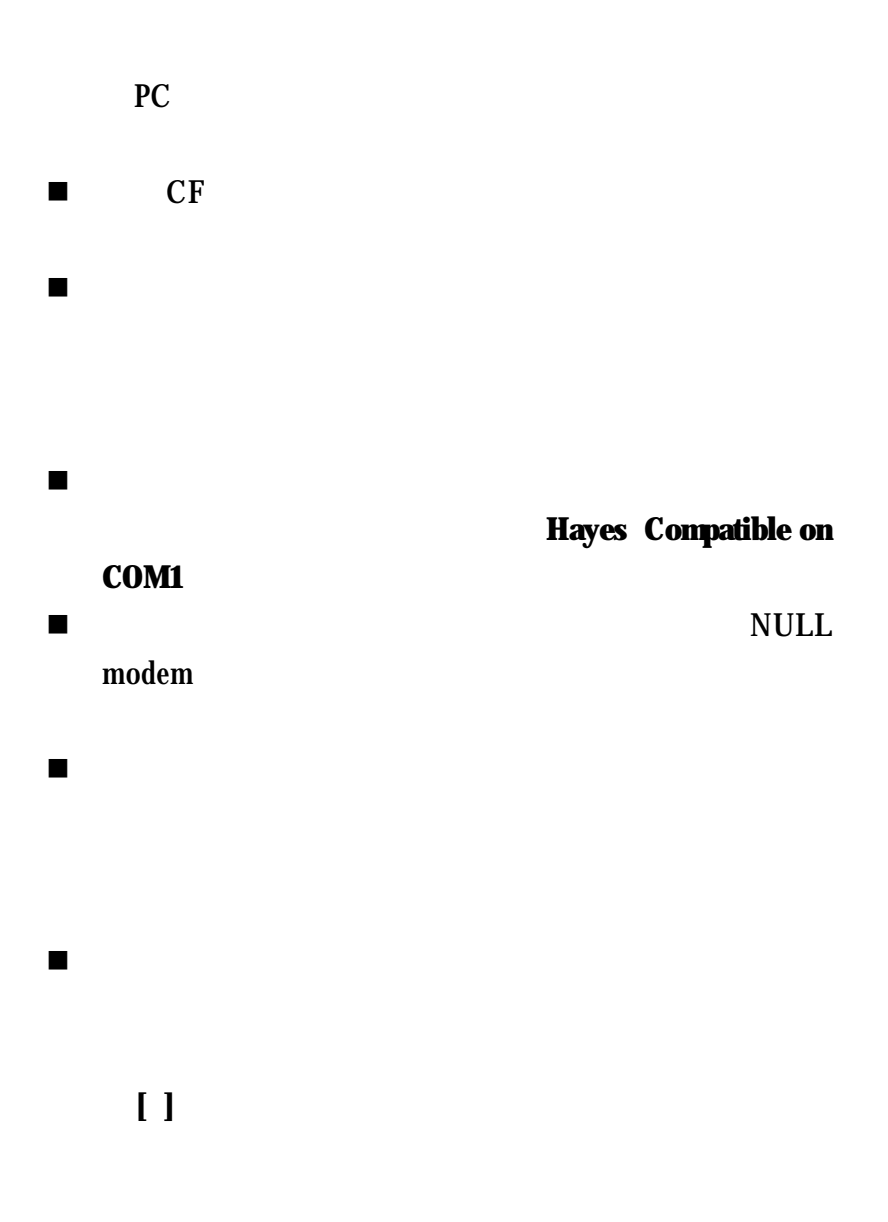

■ **n** and point-to-Point Protocol

PPP (a) and a set of the set of the set of the set of the set of the set of the set of the set of the set of the set of the set of the set of the set of the set of the set of the set of the set of the set of the set of the

n 确认这个区域地址是正确的,点选设置中的连接

n 确认您在调制解调器设置中的拨接号码是使用正确

n 确认您的调制解调器正确的连接到您的联想随身电

 $\blacksquare$ 

n 确定您所使用的网卡兼容于您的联想随身电脑。

n 确认所有必要的服务器信息都已经键入,您可以点选

**PC Microsoft ActiveSync** 

#### DHCP

n 确定你使用在联想随身电脑上的适配卡是使用合适

n 确定网络管理员提供给您的用户名称和密码是正确

n 和您的网络管理员共同确认连接到您的联想随身电

n 您或许需要更改联想随身电脑的名称,如果您试着去

## ■ **Microsoft ActiveSync**

且切换到装置**ID**页面更改名称。

n 确定您的联想随身电脑是启动的。

PC and  $\overline{P}$ 

PC **Microsoft ActiveSync** 

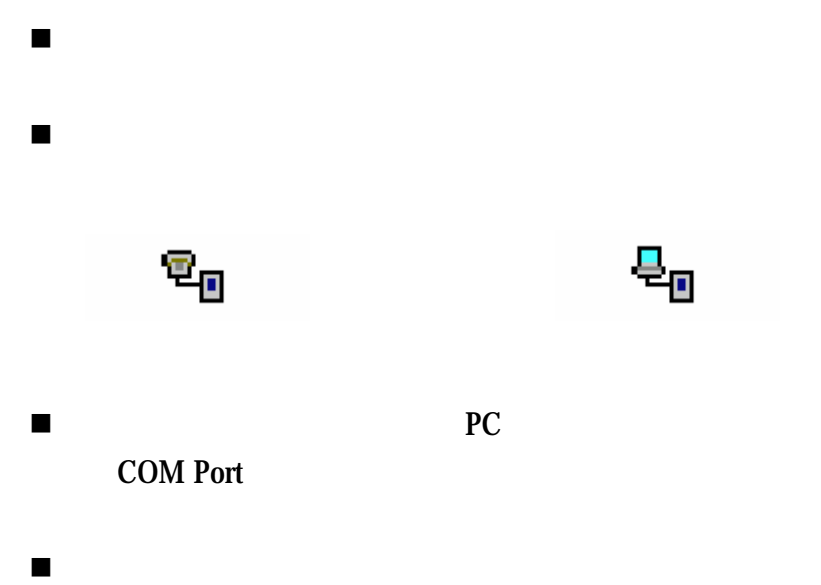

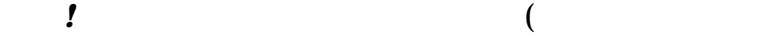

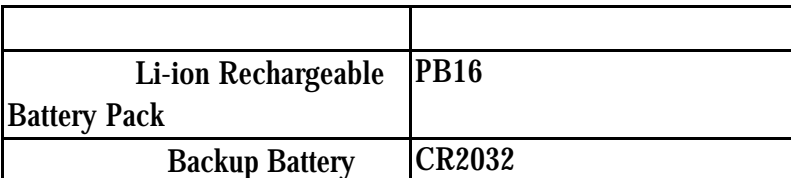

n 请避免在有闪电的天候下连接使用调制解调器或电

), and the contract of the set of the set of the set of the set of the set of the set of the set of the set of the set of the set of the set of the set of the set of the set of the set of the set of the set of the set of

注意*!* 使用联想随身电脑与调制解调器或其它通讯产品

n 请避免在潮湿的地点连接使用调制解调器或电话机 n 避免将调制解调器或电话机的传输线插入网络卡

(NIC)

n 若要打开机器外壳或碰触机内零件,或接触无绝缘的

n  $\blacksquare$  $\overline{\mathcal{M}}$ ) and the contract of  $\mathbf{r}$